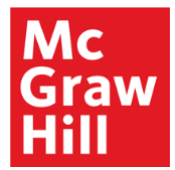

# **Wonders Data FAQ**

## **What is the Data Dashboard and how do I access it?**

The Data Dashboard generates interactive reports that aggregate and disaggregate data from all sources (assessments, rubrics, activities). The five Data Dashboard reports contain multiple filters designed to give teachers actionable insights into students' strengths and needs.

To access the Data Dashboard, hover over Assessment and Data in the top navigation bar, and select **Data Dashboard** from the drop-down menu.

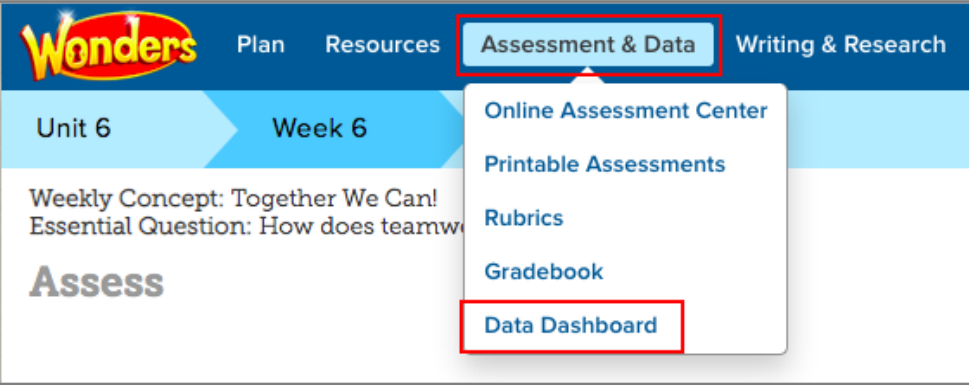

## **What reports are included in the Data Dashboard and why should I use them?**

**Recommendations Report:** This report shows students' achievement level for key skills taught in the current week of *Wonders* instruction. It places students into one of four leveled groups – Tier 2, Approaching, On Level, and Beyond – and recommends *Wonders* resources aligned to each level.

**Purpose:** The Recommendations Report helps you gauge student's levels of mastery of key skills and standards, access resources aligned to students' levels, and plan differentiated support.

**Activity Report:** This reports lists students' performance on activities (assessments, rubrics, and activities) in order of completion. For each activity, the report displays the class average score and a detailed, printable report presenting student scores aligned to each question and the skills/standards in the activity.

**Purpose:** The Activity Report provides detailed information about each activity – online assessments, games, or rubric scores – that generates student data.

**Skills Report:** This report shows the class average scores for data aligned to all *Wonders*  skills or English language arts (ELA) state standards.

**Purpose:** The Skills Report provides a big picture look at the skills/standards assessed online.

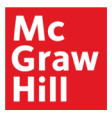

**Progress Report:** This report shows scores for selected skills or standards over a selected time period.

**Purpose:** The Progress Report provides an average-scores-over-time view drawn from questions aligned to selected skills or standards.

**Grade Card Report:** This report produces a printable, single page summary of each student's recent scores as well as a view into the skills/standards on which students are excelling or struggling.

**Purpose:** The Grade Card Report provides an at-a-glance, printable snapshot of each student's highest and lowest performance aligned to standards or skills.

### **Are all Wonders skills assessed online and represented in each report?**

No, not all relevant *Wonders* skills are assessed online, and not all skills assessed online are represented in each report. For a chart of which *Wonders* skills are included in reports, refer to pages 29-30 in the Know Your Reports document.

#### **Is the Data Dashboard the only place to view data and generate reports?**

No, there are two other places to view assessment data.

- **Gradebook:** The Gradebook pulls together all students' assessment scores. It is a printable, exportable report that lists all student names and their scores on all assessments that were assigned through the Online Assessment Center. Please note, assessment scores are not automatically saved to the Gradebook. Teachers must select the "Save to Gradebook" option to add assessment scores to the Gradebook.
- **Online Assessment Center**: The Online Assessment Center offers assessmentspecific reports, including insights on skills, standards, and specific questions.

To access the Gradebook and Online Assessment Center, hover over Assessment and Data in the top navigation bar.

#### **How can I learn more about the reports offered in Wonders?**

Read the Know Your Reports Guide for tips and tricks and a deeper dive into the Gradebook, Online Assessment Center and the Data Dashboard.

To access the guide:

- 1. Hover over Resources in the top navigation bar
- 2. Select Professional Development from the drop down menu
- 3. Click the Digital Help tab and then Assessments & Data on the left sidebar

Be sure to check out the additional guides on how to create, modify and assign assessments.

### **Need additional help?**

Email Digital Technical Support at [epgtech@mheducation.com](mailto:epgtech@mheducation.com) or call 1-800-437-3715. Visit the Digital Technical Support website at [https://mhed.us/dts.](https://mhed.us/dts)